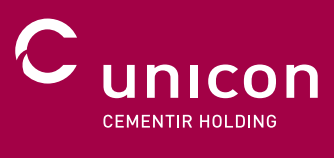

# MIT.UNICON.DK KUNDEPORTAL FEBRUAR 2022

ø

 $\Box$ 

## KONTAKT OS I DAG FOR AT FÅ ADGANG

Vi hjælper jer hurtigt i gang, ved at oprette én superbruger til jeres virksomhed. Denne superbruger kan oprette nye brugere til dennes virksomhed. Er du virksomhedsejer eller ansvarlig for bestilling af beton, så kontakt din key account manager eller Unicon kundeservice for nærmere info.

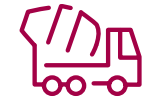

#### MIT UNICON - KUNDEPORTAL

- Opret en ordreforespørgsel
- Følg din ordrehistorik
- Tilgang til følgesedler
- Tilgang til ordrebekræftelser

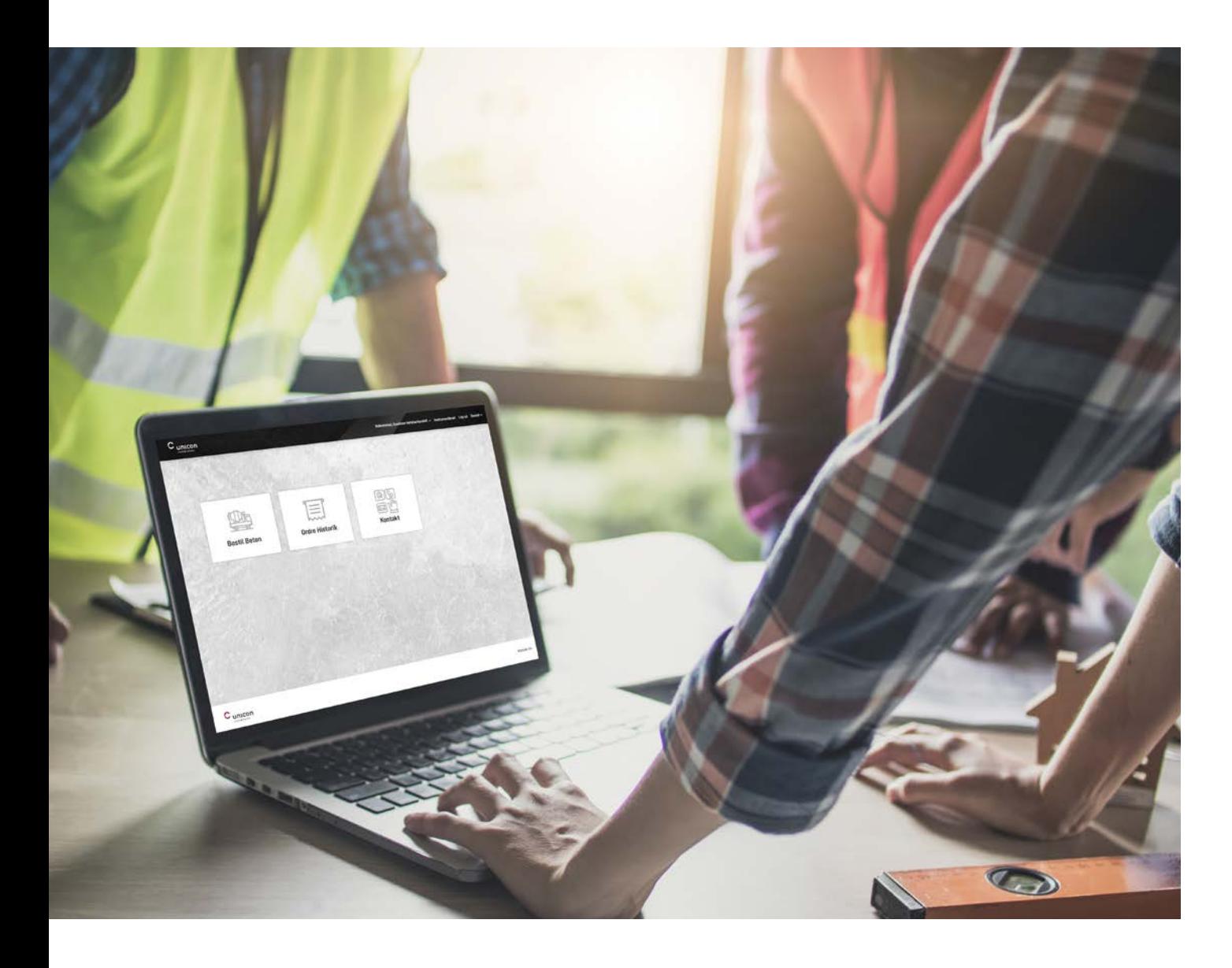

## KEY ACCOUNT MANAGERS

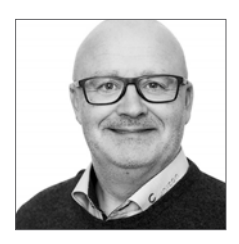

Flemming Grand Key Account Manager 26 88 49 84 flemming.grand@unicon.dk

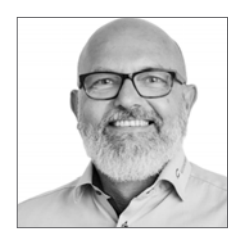

Keld Fischer-Pedersen Key Account Manager 26 88 49 33 keld.f.pedersen@unicon.dk

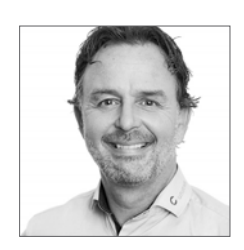

René Fournaise Key Account Manager 26 88 49 58 rene.fournaise@unicon.dk

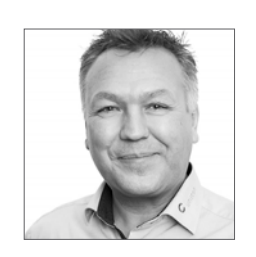

Lars Haupt Key Account Manager 26 86 31 69 lars.haupt@unicon.dk

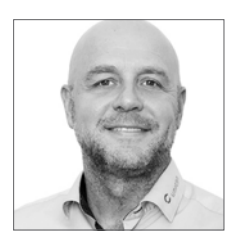

Jesper Matzen Key Account Manager 21 41 91 01 jesper.matzen@unicon.dk

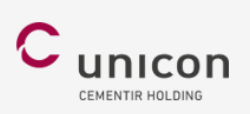

#### Kunde Kundesen,

Velkommen til Mit Unicon

For at logge på kundeportalen og oprette en adgangskode, skal du klikke på dette link

Når du får adgang til kundeportalen vil du få mulighed for at:

- · Oprette en bestillingsforespørgsel
- · Følge din ordrehistorik
- · Få tilsendt følgesedler
- · Få tilsendt ordrebekræftelser

Når Unicon har oprettet dig som superbruger, vil du modtage en velkomstmail og du er klar til at komme i gang.

#### KUNDESERVICE

73 73 87 87 kundecenter@unicon.dk

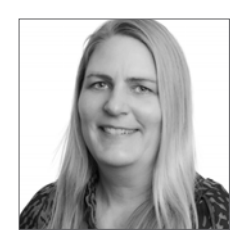

### FOR AT LOGGE IND SKAL DU GÅ TIL WWW.MIT.UNICON.DK

Her skal du trykke på "Log ind" øverst i højre hjørne - for at komme videre skal du bruge din email og kode som du selv har valgt via linket i velkomstmailen.

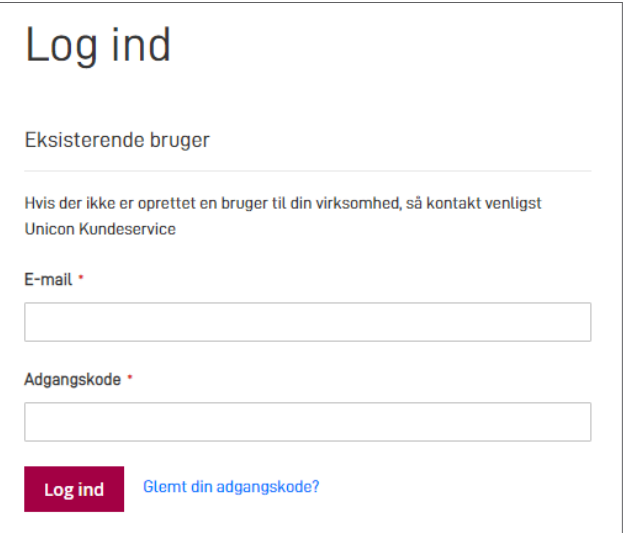

### HVIS DU ØNSKER AT OPRETTE FLERE BRUGERE INTERNT I JERES VIRKSOMHED - TRYK DA PÅ PILEN VED SIDEN AF DIT NAVN, ØVERST I HØJRE HJØRNE OG GÅ TIL "MIN KONTO"

Herfra kan du gå videre til "Bruger administration" hvorfra at du har mulighed for at tilføje flere brugere. Nye ekstra brugere har dog ikke superbruger rettigheder, dvs. at det kun er superbrugeren som kan oprette nye brugere.

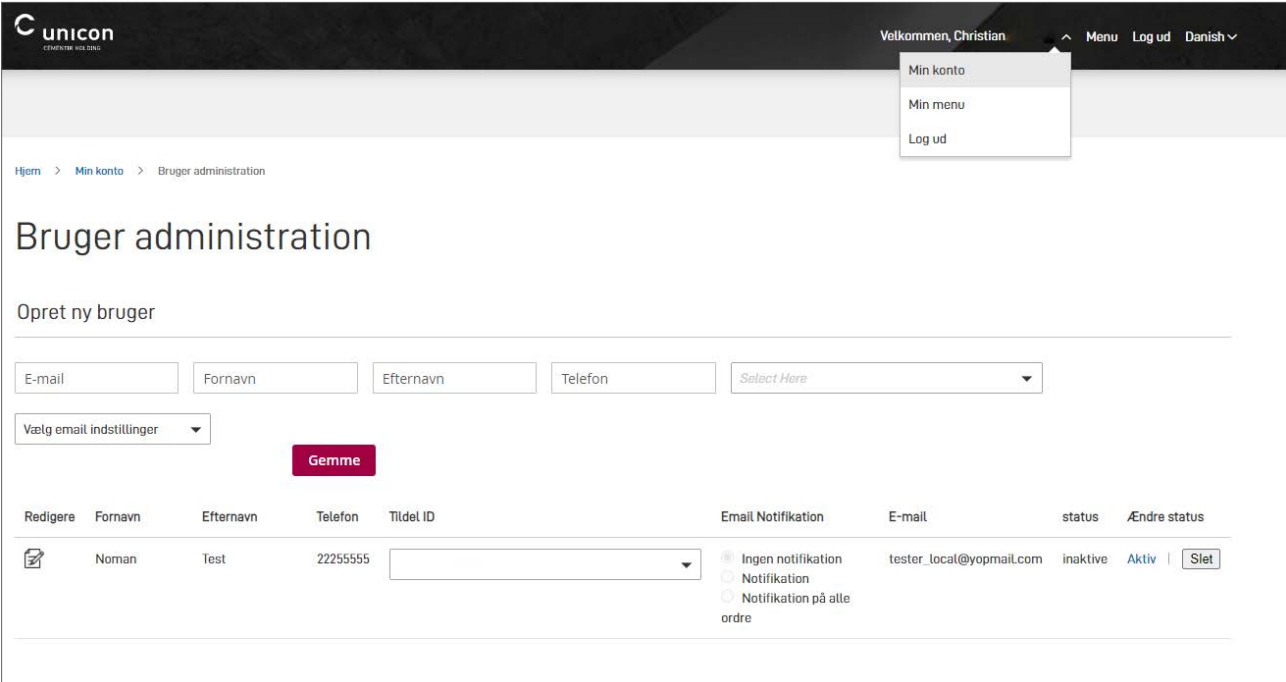

Nu er du klar til at bestille beton online, via vores nye kundeportal. Du kan tidligst bestille beton 2 døgn i forvejen, da vi skal have 1 døgn til at bekræfte din ordre. Vi bestræber os dog altid på at svare dig hurtigst muligt.

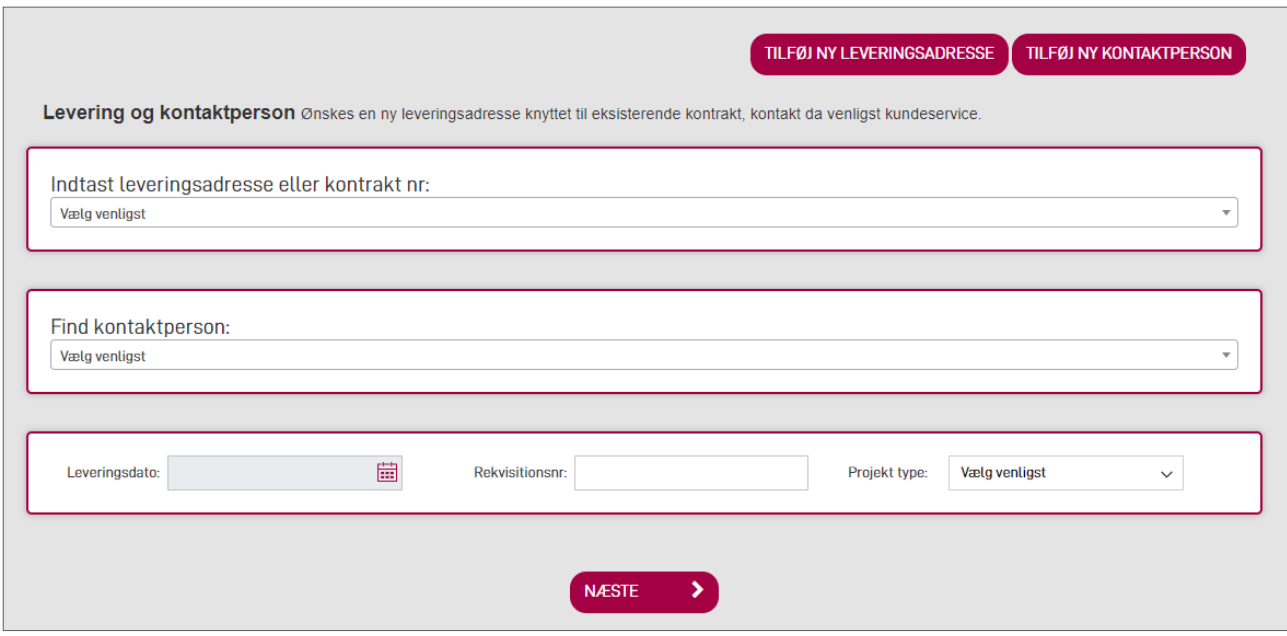

Du vil kunne finde hele Unicons standard program af betoner i kundeportalen. Desuden vil det være muligt at vælge produkter fra en kontrakt, hvis der ligger en kontrakt på den valgte leveringsadresse.

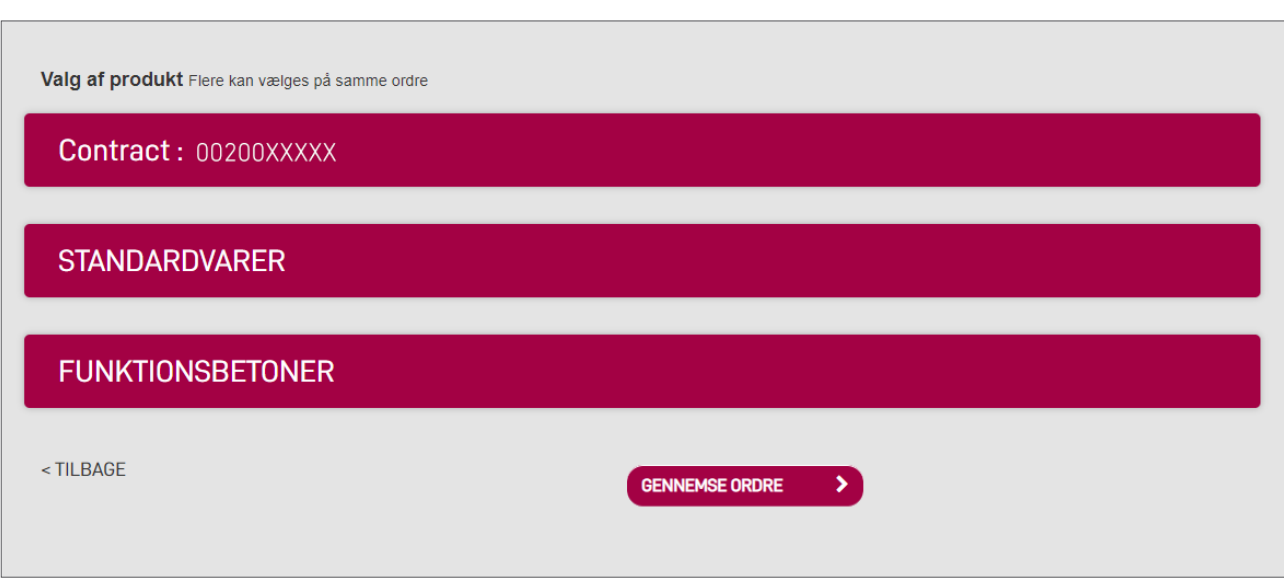

På sidste side inden du gennemfører din bestilling, har du desuden mulighed for at tilføje en kommentar til ordren.

### DET STORE OVERBLIK

På Mit Unicon har du mulighed for at se alle dine ordre og let filtrer ved at søge på specifikke kontrakter eller leveringsadresser.

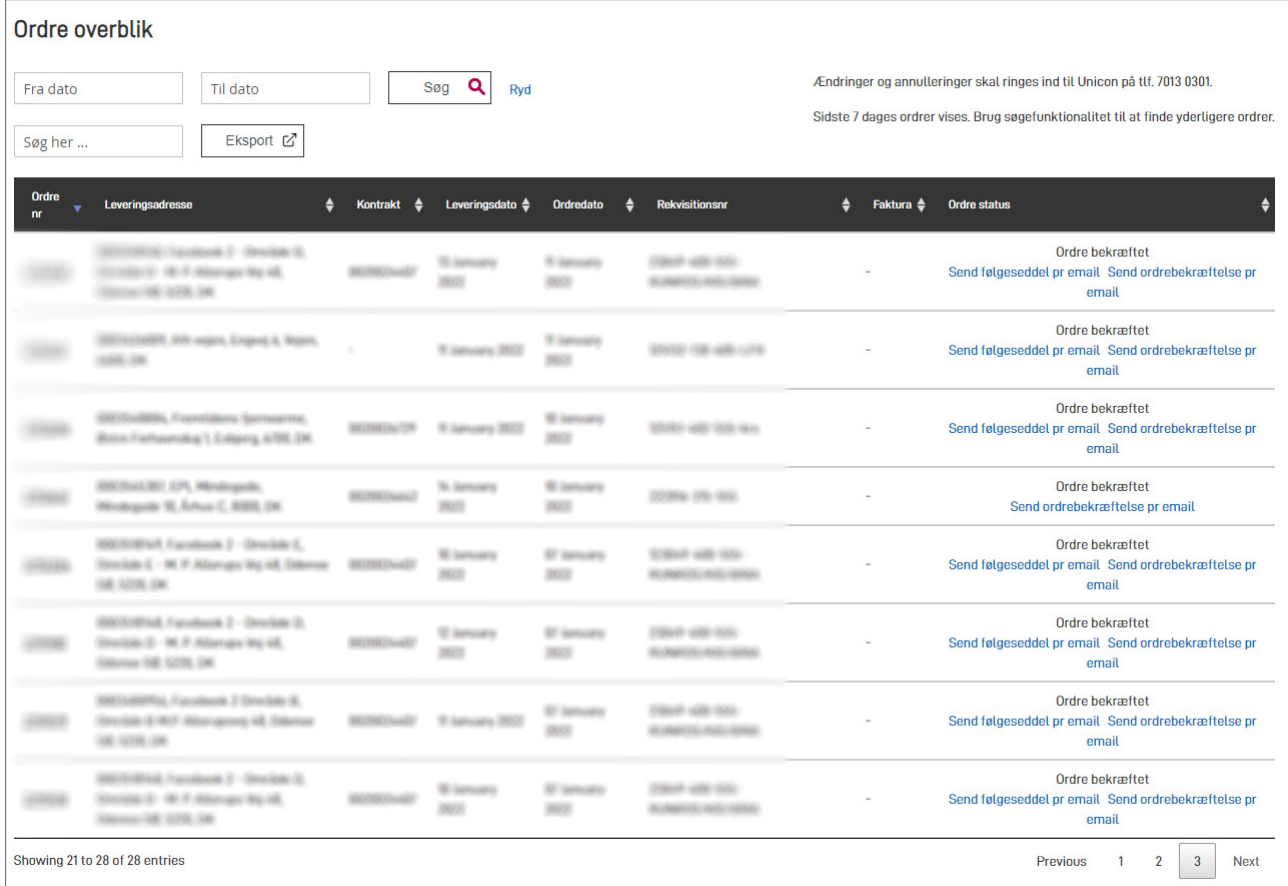

### FØLGESEDLER OG ORDREBEKRÆFTELSER

Det er også via menuen "Ordre overblik" at du vil få tilgang til følgesedler og ordrebekræftelser.

Disse finder du i fanen længst til højre. Når du vælger "send følgeseddel" eller " send ordrebekræftelse" vil den automatisk blive sendt til den mail, som pågældende bruger har valgt til at logge ind med.

ORDREHISTORIK, FØLGESEDLER OG ORDREBEKRÆFTELSER

7

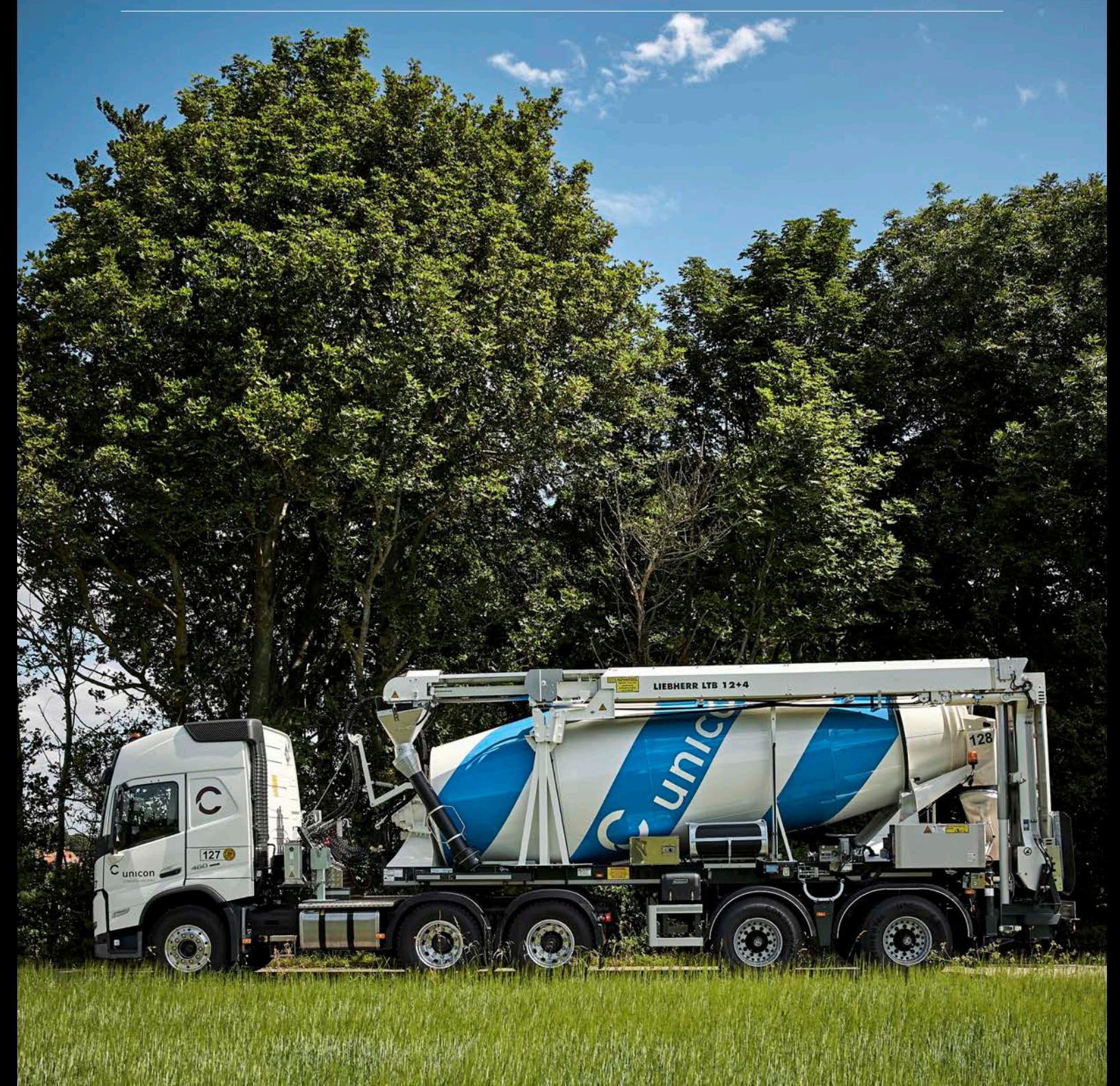

### SUPPORT

Har du brug for hjælp til MitUnicon portalen, til fx at oprette en ordre eller finde dine følgesedler, så kan du kontakte vores disponeringsafdeling på telefon 73 73 87 92.

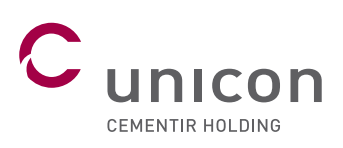

Unicon A/S Islands Brygge 43 2300 København S

+45 70 10 05 90 info@unicon.dk www.unicon.dk

Unicon A/S er Danmarks største producent og leverandør af færdigblandet beton. Unicon råder over 33 betonfabrikker og beskæftiger 400 medarbejdere. Unicon's historie trækker tråde helt tilbage til 1926. Unicon er en del af Aalborg Portland Group, som er ejet af italienske Cementir S.p.A.